# DCPAM 実習 **0.** コンパイル

**http://www.gfd**

**-dennou.org**

ofd-dennou.org

#### 高橋芳幸**<sup>1</sup> ,**  地球流体電脳倶楽部 **dcmodel** プロジェクト **1.**神戸大学大学院理学研究科

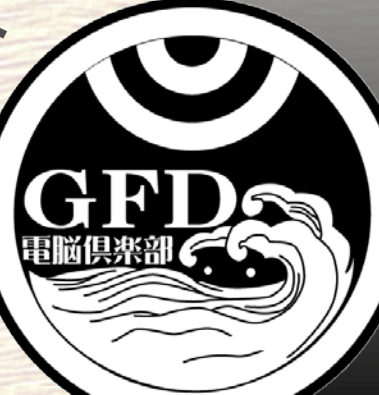

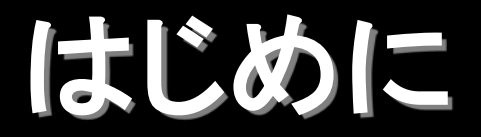

**DCPAM** をコンパイルしよう**.**

## 以下では**,** 作業するディレクトリの絶対パスを **\$EXPDIR** と表記する**.**

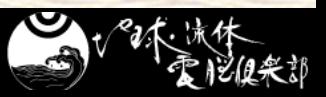

*http://www.gfd-dennou.org*

コンパイル **(1) ~**ソース解凍**~**

## ■実習する環境にログインしてください. **DCPAM** のソースをダウンロードしてください**.**

\$ cd \$EXPDIR

\$ wget http://www.gfd-dennou.org/library/ dcpam/dcpam5/dcpam5-20160612.tgz

#### ■ 解凍してそのディレクトリに移動してください.

\$ tar xvf dcpam5-20160612.tgz \$ cd dcpam5-20160612

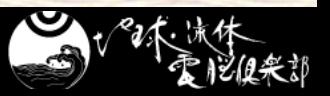

*http://www.gfd-dennou.org*

コンパイル **(2) ~**コンパイル**& make~**

- 各自 DCPAM をコンパイルしてください.
	- ●詳しくは DCPAM インストール概要を参照
		- [https://www.gfd-dennou.org/library/dcpam/dcpam5/dcpam5\\_latest/INSTALL.htm](https://www.gfd-dennou.org/library/dcpam/dcpam5/dcpam5_latest/INSTALL.htm)
- @ hamachi-itpass: 今回は簡易コンパイルスクリ プトを用います**.**
	- \$ cp ~yot/compile-mpi.sh . \$ ./complie-mpi.sh \$ make
- 以下のメッセージが出ると終了です**.** You have successfully built dcpam5

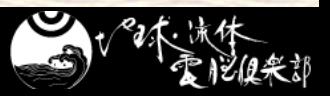

*http://www.gfd-dennou.org*